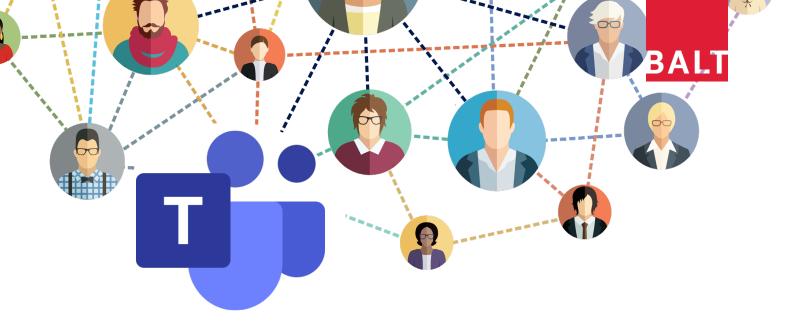

# MICROSOFT TEAMS ACTION LEARNING PROGRAM

A 3-week intensive program for leaders presented by Business Action Learning Tasmania (BALT)

BALT presents a highly customised action learning program, including individual mentoring, for leaders to fast-track to effective use of MS Teams.

## 1:1 support to get set up

Initial one-hour session with a BALT facilitator to get set up and access MS Teams via Web, Desktop and mobile applications.

## Two touchpoints per week

Small group sessions over three weeks to learn features and practice new skills in a safe and confidential environment, plus one-on-one mentoring with a BALT facilitator between sessions for troubleshooting and support.

## Small group learning

Group sessions limited to 6 participants for more individual attention, engaged participation, and peer-to-peer learning.

Develop a team of champions for your organisation - or collaborate with external participants to learn from diverse experiences of deploying MS Teams in other organisations.

## **Details**

Weekly sessions on Thursday 7am, 9am or 11am \$495 per participant including GST Delivered entirely online using MS Teams See program overpage

## Why Microsoft Teams?

BALT has been using MS Teams to bring crossfunctional project teams together since 2018.

MS Teams provides the security of a Microsoft product, requiring authenticated login from a work account. You can interact with your team, and guests users from outside your organisation, while maintaining full control and visibility of data and information flows.

In our opinion, it's a virtual platform that best emulates the real workplace, combining chat, meetings, audio/video calling, shared file management, and team workspaces in one collaboration tool.

## Register at https://www.businessactionlearningtas.com.au/Teams

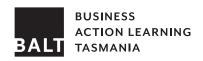

## Get in on the action

Email admin@businessactionlearningtas.com.au www.businessactionlearningtas.com.au

## Learning objective

By the end of this program, you will be able to:

- Access meetings and utilise features for effective participation
- Schedule Teams meetings from web, desktop or phone applications
- Set up a team, add team members and guest users
- Create announcements and manage notifications
- Use chat, file sharing and Office 365 integrations for enhanced collaboration

## **Program**

### 1:1 Orientation (60 min, by appointment)

Get set up and confirm accessibility Access MS Teams via Web App Download and install Desktop App Download and install app on devices Test login in all three platforms

NOTE: To participate, you will need an Office 365 work account or business licence. The facilitator will assist you to check your current status and liaise with your IT support, if required.

## Small group sessions (90 min x 3)

Check-in and technical support - 10 mins

Feature presentation - 10 mins

Questions and troubleshooting - 10 mins each Evaluation and planning for next session - 10 mins

**NOTE:** Sessions occur weekly on Thursdays commencing 7AM, 9AM and 11AM. Group bookings are flexible based on availability.

#### Week 1

Meeting features: Schedule meetings:

MuteFrom Outlook Calendar (Desktop)Background blurFrom Outlook Calendar (Web)Camera off/onFrom Outlook Calendar (Phone)Chat (within meeting)From Teams Calendar (Desktop)Share screenFrom Teams Calendar (Web)Record a meetingFrom Teams Calendar (Phone)

#### Week 2

Set up a Team: Work in Teams:

Create a Team Basic posts

Add team members and guests File sharing and editing

Add a logo Chat and calls
Create Channels Meet now

## Week 3

**Notifications:**Follow Team/Channel

Guest access:
Limitations

Alert Team/Channel Settings and security
Announcements BALT Exchange

### 1:1 Mentoring sessions (15-30 min x 3, by appointment)

Review features presented in group session

Support and troubleshooting for work-applied learning